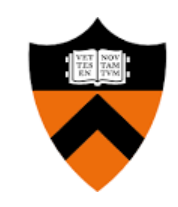

# ROOT on Homebrew, pip plans

Henry Schreiner May 10, 2022

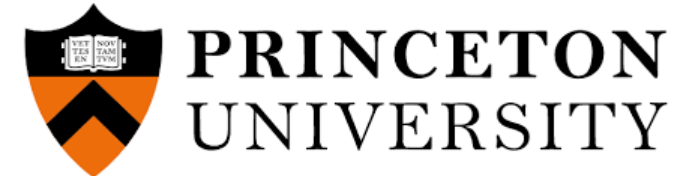

## Topics

Introduction to brew ROOT package use Developing and maintaining

## **Homebrew**

## **pip plans**

Introduction to packaging Advanced packaging Plans with Scikit-build

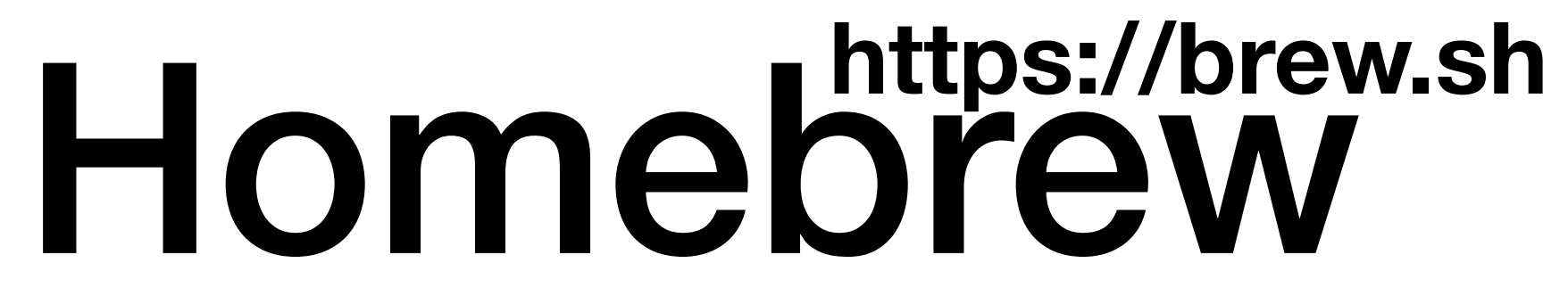

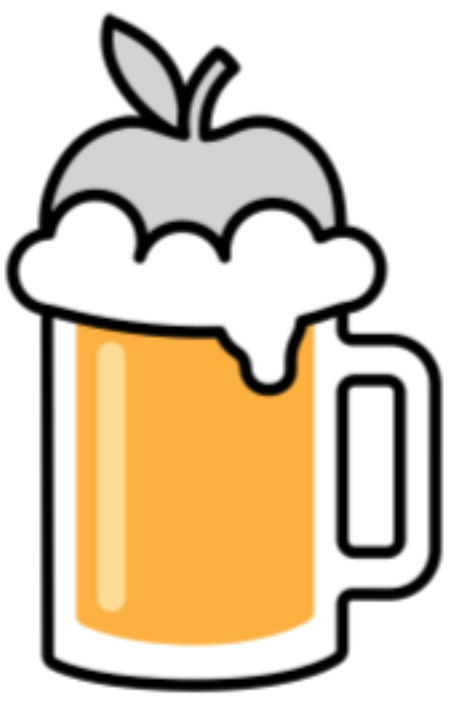

### **Package manager for macOS & Linux**

**Simple Ruby eDSL for package recipes Binaries for 3 Intel macOS, 2 AS, and Linux Single prefix (linux user installable) Latest only philosophy Cask support (pre-built binaries)**

### **Can build from source or install from --head**

### **Special cases can be manually added with <pkg>@<version>**

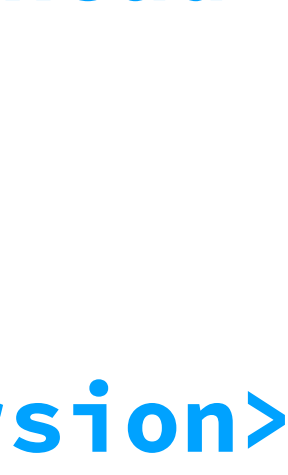

# Using brew

**/bin/bash -c "\$(curl -fsSL https://raw.githubusercontent.com/Homebrew/install/HEAD/install.sh)"**

- **brew search <expr>**
- brew info <package>

**Only requires git and Ruby (actually, bootstraps it's own Ruby these days)**

- 
- **brew update**
- **brew cleanup**

brew install <package> Install a package **Update all packages Remove cached files** 

**brew bump-formula-pr --url https://root.cern.ch/download/root\_v6.26.02.source.tar.gz --version 6.26.02 root**

**Look for a package** 

**See dependencies, etc.**

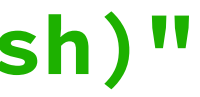

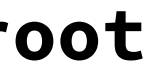

# Brew bundles

**https://iscinumpy.dev/post/setup-a-new-mac/**

*# Brewfile*

brew "python" *# The (almost) latest Python* brew "root" *# High Energy Physics toolkit*

**brew bundle**

```
tap "homebrew/bundle" # First line of a bundle
 tap "homebrew/cask" # Not needed on command line
 tap "homebrew/cask-fonts" # Just needed for font casks below
 tap "homebrew/core" # Not needed on command line
# Building tools
brew "boost" # C++ library<br>brew "ccache" # Faster buil
brew "ccache" # Faster builds by caching<br>brew "cmake" # Build software projects
brew "cmake" # Build software projects<br>brew "ninja" # Replacement for make
brew "ninja" # Replacement for make<br>brew "doxygen" # Doxygen generates C+
 brew "doxygen" # Doxygen generates C++ documentation
 brew "pre-commit" # Allows pre-commit hooks to be installed and managed
brew "tbb" # Threaded building blocks from Intel<br>brew "swig" # Software wrapper interface generator
brew "swig" # Software wrapper interface generator<br>brew "qt" # The Qt Toolkit
                       brew "qt" # The Qt Toolkit
# General utilities
brew "colordiff" # More colorful diffs outside of git
brew "coreutils" # Basic stuff with a g prefix
                       # Adds the gsed command, more powerful than BSD sed<br># Nicer timing
brew "gnu-time"<br>brew "openssl"
brew "openssl" # Security stuff<br>brew "git" # The latest vers
brew "git" # The latest version of git instead of Apple's older one<br>brew "git-gui" # A quicker way to apply partial changes
brew "git-gui" # A quicker way to apply partial changes<br>brew "htop" # htop is better than top for checking pr
 brew "htop" # htop is better than top for checking processes
 brew "tree" # tree is nice for looking at directories
brew "wget" # Mac's have curl by default, but not wget<br>brew "bash" # Bash 5 instead of 3, in case you need it
brew "bash" # Bash 5 instead of 3, in case you need it<br>brew "rename" # Rename files utility
                       brew "rename" # Rename files utility
brew "clang-format" # Format C++ files
 brew "tmux" # Split windows and saving terminal sessions (screen replacement)
 brew "gh" # GitHub's command line interface, from gh's tap
brew "bat" # Nicely colorized replacement for cat
# Personal customization options
brew "fish" # My favorite shell. Might move to zsh when macOS does, though<br>brew "lmod" # See my posts on lmod
                       brew "lmod" # See my posts on lmod
 brew "macvim" # VI for macOS, with mvim graphical interface too
 brew "interactive-rebase-tool" # Run git config --global sequence.editor interactive-rebase-tool
 brew "bash-completion" # Nicer completion for bash if you use it
# Programming languages
brew "python" # Python 3.8<br>brew "numpy" # Now is Pyth
 brew "numpy" # Now is Python3 only (numpy@1.16 is for python@2)
 brew "go" # Used by hugo, can be useful to have
brew "node" # Javascript (for gitbooks, etc)<br>brew "yarn" # Package manager for node.js
 brew "yarn" # Package manager for node.js
 brew "ruby" # Just to be extra sure the system Ruby never gets modified
brew "rbenv" # Use this for Ruby (pyenv also exists)<br>brew "rust" # Was trying out mdbook
 brew "rust" # Was trying out mdbook
 brew "lua" # Lightweight language like Python
 brew "java" # Meh. What can I say?
# Python programs
brew "pipx" # Better way to add PyPI applications<br>brew "pipenv" # All-in-one environment tool
 brew "pipenv" # All-in-one environment tool
 brew "nox" # Tool for standard development environments
 brew "tox" # Old tool for standard development environments
 brew "poetry" # Nice all-in-one packaging tool
brew "jupyterlab" # Programming environment<br>brew "black" # Python formatting
                       brew "black" # Python formatting
brew "mypy" # Python type checking
brew "cookiecutter" # Quickly start new projects
# Packages
brew "hugo" # Fast website generator<br>brew "pandoc" # Convert between documen
                       # Convert between document formats
brew "pdftk-java" # PDF Tool Kit (Java port)
brew "qt" # The #1 graphics library for C++ and Python<br>brew "root" # High Energy Physics toolkit
                       brew "root" # High Energy Physics toolkit
brew "libsodium" # Have no idea why I needed this
 # Fonts
 cask "font-hack-nerd-font"
cask "font-sauce-code-pro-nerd-font"
# Core
cask "iterm2" # A great terminal
 cask "mactex" # LaTeX. Huge.
 cask "miniconda" # Nice way to get a system Conda install cask "java" # The programming language vm
                       # The programming language vm
 # Programs
cask "google-chrome"# Since once and a while a site doesn't work with Safari
cask "gimp" # Photo editor<br>cask "blender" # The 3D applic
cask "blender" # The 3D application
                      cask "inkscape" # 2D vector drawings
# Editors
 cask "macdown" # Nice Markdown
 cask "texstudio" # Nice IDE for LaTeX
 cask "meld" # Compare files graphically.
 cask "tikzit" # Fast drawings
 cask "visual-studio-code"
# Daemons
                        cask "docker" # Allows running and building docker images
 cask "dropbox"
 cask "synergy" # Share a mouse and keyboard between computers. Free option is okay.
 cask "amethyst" # Simulate a non-overlapping window manager with keyboard shortcuts
                       # Legacy Linux apps may need this
 # Chat
cask "mattermost"
cask "skype"
 cask "slack"
cask "element"
```
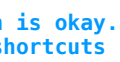

## **My actual Brewfile ->**

### **Single file for setting up a new Mac!**

## Brew link

**Installed to /usr/local/opt/root (Intel macOS): brew --prefix root**

**Link: make symlinks to /usr/opt (Intel) brew link root**

> **Unlink: remove symlinks brew unlink root**

**No need for thisroot scripts!**

## Formula

```
class Wget < Formula
   homepage "https://www.gnu.org/software/wget/"
   url "https://ftp.gnu.org/gnu/wget/wget-1.15.tar.gz"
   sha256 "52126be8cf1bddd7536886e74c053ad7d0ed2aa89b4b630f76785bac21695fcd"
   depends_on "pkg-config" => :build
   depends_on "libidn2"
   depends_on "openssl@1.1"
   on_linux do
     depends_on "util-linux"
   end
   def install
     system "./configure", "--prefix=#{prefix}"
     system "make", "install"
   end
   test do
     system bin/"wget", "-O", "/dev/null", "https://google.com"
   end
end
```
**Very elegant, powerful Ruby eDSL** 

**Lots of options and access to important details** 

**Binaries injected by CI** 

**Everything in git**

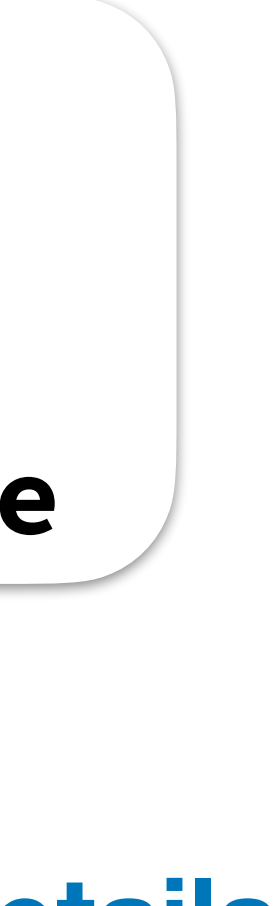

Instant formula edits:

**brew edit wget brew install --build-from-source**

## brew info root

```
root: stable 6.26.02 (bottled), HEAD
Object oriented framework for large scale data analysis
https://root.cern.ch/
/usr/local/Cellar/root/6.26.02_1 (6,416 files, 537.2MB) *
   Poured from bottle on 2022-04-27 at 23:23:42
From: https://github.com/Homebrew/homebrew-core/blob/HEAD/Formula/root.rb
License: LGPL-2.1-or-later
==> Dependencies
Build: cmake ✔, ninja ✔
python@3.9 ✔, sqlite ✔, tbb ✔, xrootd ✔, xz ✔, zstd ✔
==> Requirements
Required: Xcode ✔
==> Options
--HEADInstall HEAD version
==> Caveats
As of ROOT 6.22, you should not need the thisroot scripts; but if you
depend on the custom variables set by them, you can still run them:
For bash users:
   . /usr/local/bin/thisroot.sh
For zsh users:
   pushd /usr/local >/dev/null; . bin/thisroot.sh; popd >/dev/null
For csh/tcsh users:
   source /usr/local/bin/thisroot.csh
For fish users:
   . /usr/local/bin/thisroot.fish
Emacs Lisp files have been installed to:
   /usr/local/share/emacs/site-lisp/root
==> Analytics
install: 1,609 (30 days), 4,524 (90 days), 15,670 (365 days)
install-on-request: 1,594 (30 days), 4,485 (90 days), 15,535 (365 days)
build-error: 6 (30 days)
```
Required: **cfitsio v**, davix v, fftw v, gcc v, gl2ps v, glew v, graphviz v, gsl v, lz4 v, mysql-client v, numpy v, openblas v, openssl@1.1 v, pcre v,

## Specifics

**Currently using Python 3.9 (Still the "python" formula)**

### **Currently using built-in LLVM (Build requires long-timeout label)**

### **Can't use the default GCC 5 on Linux (Internal brew GCC fine)**

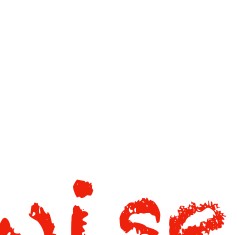

### **C++17 mode (Used to depend on macOS version)**

 **inreplace "cmake/modules/SearchInstalledSoftware.cmake" do |s| # Enforce secure downloads of vendored dependencies. These are # checksummed in the cmake file with sha256. s.gsub! "http://lcgpackages", "https://lcgpackages" # Patch out check that skips using brewed glew. s.gsub! "CMAKE\_VERSION VERSION\_GREATER 3.15", "CMAKE\_VERSION VERSION\_GREATER 99.99" end**

This is all the patching done! Vanilla ROOT otherwise

## Bottles for all supported platforms

 **bottle do**

 **sha256 arm64\_monterey: "4f5223ee441865d869a1b935d31a22c85f8f9aac869d69eba7d9109aaebbee3b" sha256 arm64\_big\_sur: "980a8bdec3fd26a6912066935634bb5826dbfeaee72cdfb8f3d921531aeba61e" sha256 monterey: "aab0d84528e3ecd8441ad4bacd54f60d7183a9153f3273f5fa46877924369a15" sha256 big\_sur: "3d79db03d061064ba67b06dc2b79d8c823d517d656e1c94793c17bcfecc9c97e" sha256 catalina: "bad4b634d1adb2287765b5bd1c097888277b84415a4efcab20d1e2385ffeb8f5" sha256 x86\_64\_linux: "054d674fcbd968b84a21c88c229e666553f319882ea20ea6864a80ceeb431326"**

 **end**

# Python: how to use in venv

**Like most distributions of ROOT, this does not play well with virtualenvs!**

**Solution: use --system-site-packages**

# Demo (from scratch in Docker)

```
docker run --rm -it ubuntu
apt update && apt install -y curl git build-essential
/bin/bash -c "$(curl -fsSL https://raw.githubusercontent.com/Homebrew/install/HEAD/install.sh)"
echo 'eval "$(/home/linuxbrew/.linuxbrew/bin/brew shellenv)"' >> /root/.profile
eval "$(/home/linuxbrew/.linuxbrew/bin/brew shellenv)"
brew install root
root
```

```
 ------------------------------------------------------------------
    | Welcome to ROOT 6.26/02 https://root.cern |
    | (c) 1995-2021, The ROOT Team; conception: R. Brun, F. Rademakers |
    | Built for linuxx8664gcc on Apr 12 2022, 16:28:03 |
    | From tags/v6-26-02@v6-26-02 |
    | With g++-11 (Homebrew GCC 11.3.0) 11.3.0 |
    | Try '.help', '.demo', '.license', '.credits', '.quit'/'.q' |
 ------------------------------------------------------------------
```
**root [0]**

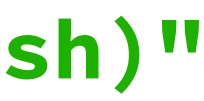

## Future ideas

**Dual Python build (3.9 & 3.10)? (easy transition)**

**Use llvm@13 directly next release? (current version requires patches)**

# Intro to Python Packaging

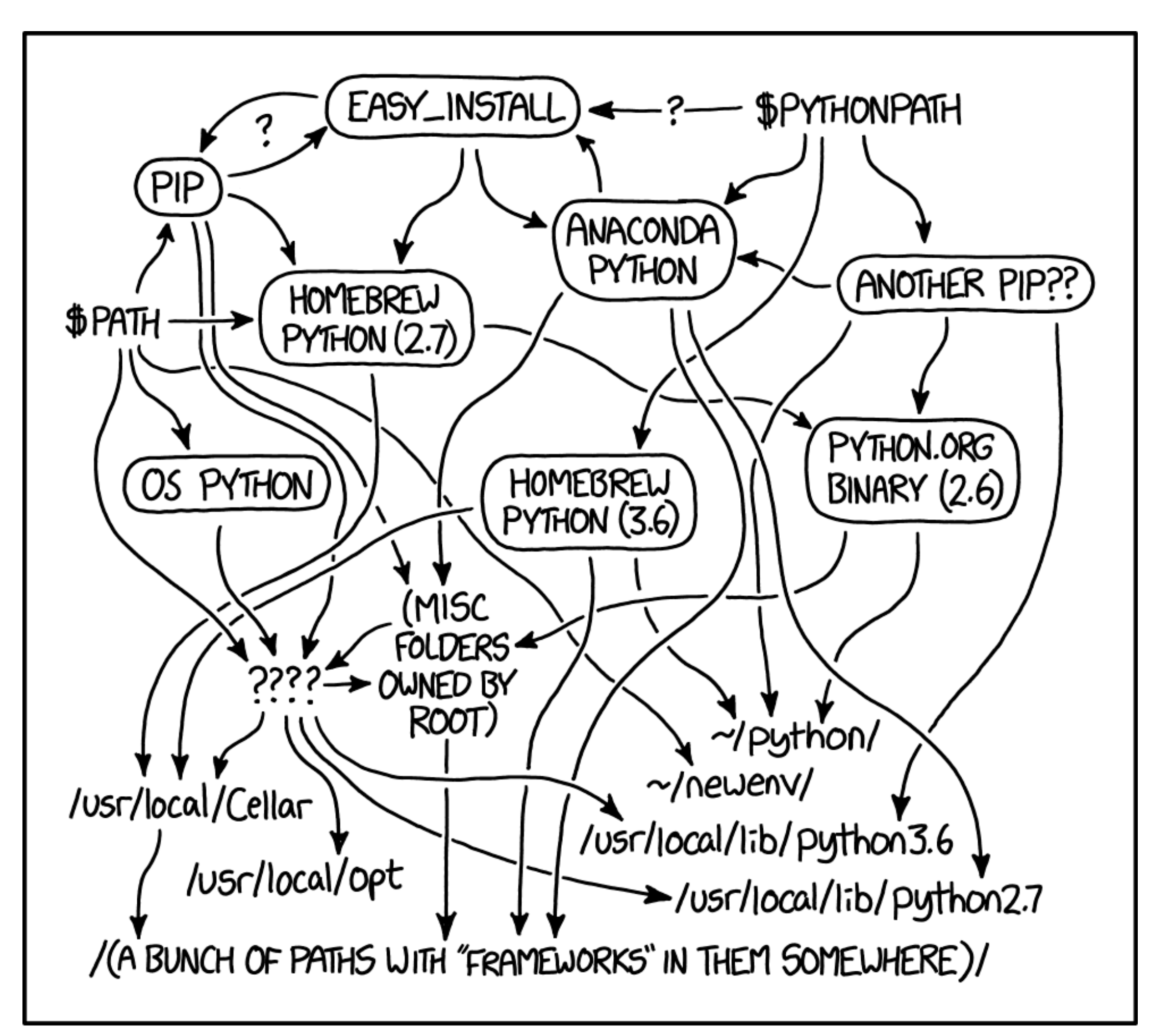

MY PYTHON ENVIRONMENT HAS BECOME SO DEGRADED THAT MY LAPTOP HAS BEEN DECLARED A SUPERFUND SITE.

**https://xkcd.com/1987**

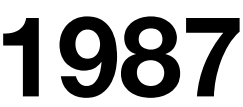

# How do I install a package?

sudo pip install <package>

pip install <package> **Bad - installs to your global system or reverts to --user** 

**Terrible - no explanation needed** 

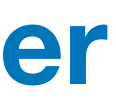

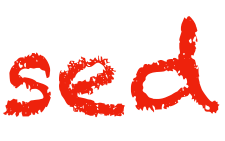

**pip install --user <package> Bad - installs to a "global" user directory**

**Updating existing packages is much harder than a fresh solve**

**tensorflow -> typing\_extensions >=3.7,<4 black -> typing\_extensions >=4 Unsolvable environment!** These will never really be used together! Black is an app!

**A new user can't be sure of a solve if things change**

## Solution: virtual environments

 **project .venv bin python Exercice activate**  $\Box$  lib

 **…**

**python -m venv .venv**

**. .venv/bin/activate # work here deactivate**

### Or use virtualenv, faster!

### **Conda version: avoid the base environment**

# Aside: "app" solution: pipx

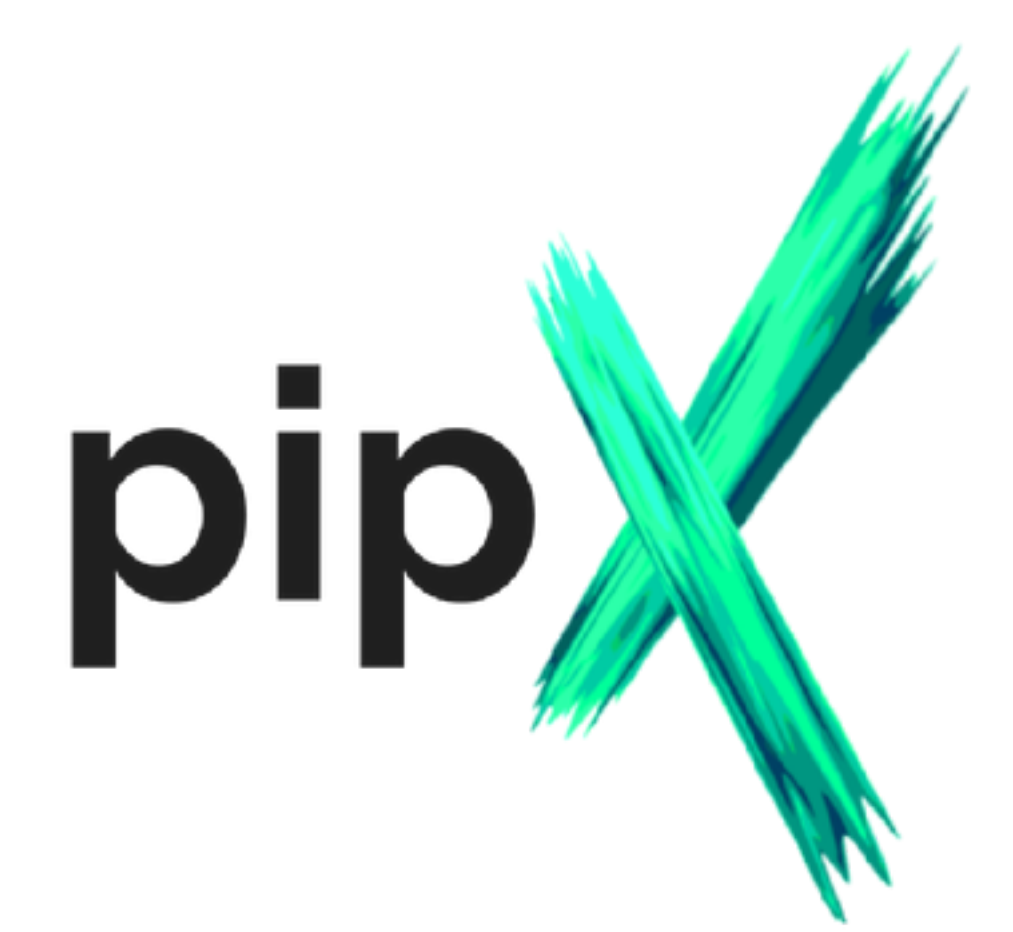

**Creates an internal venv, exports just the entrypoint pipx install mypy Only executables available!** 

**Creates a temporary venv, refresh after 1 week pipx run mypy No worries about what is installed or updating!** 

**Try pipx run uproot-browser browse <rootfile>**

# Beyond virtualenv's

### **pip-tools: pip-compile**  Full environment locking with hashes

**pdm install Restores exact locked environment**  pdm update Updates using the original requirements

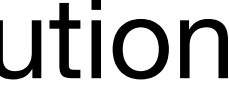

**Poetry, PDM:** 

### Single environment solution Multi environment solution **Hatch:**

**Perfect for deploying a website… Or a reproducible analysis!**

# How to make ROOT work?

**We need pip install root!**

**How far are we from that? What would it take?**

**ROOT uses CMake…**

**Wouldn't it be nice if we could use CMake in Python?**

## Scikit-build

- **Started in 2014 as PyCMake, developed by KitWare**
	- **Two new maintainers recently joined!**
- **Packages: scikit-build • cmake • ninja • moderncmakedomain**
	- **Current design: Wrapper around setuptools for CMake**
	- **Plans waiting on funding: <https://iscinumpy.dev/post/scikit-build-proposal> ROOT was one of the partner projects!**

# Proposal outline

### **Stage 1: rework scikit-build**

**Stage 3: extensive docs work and tutorial workshops**

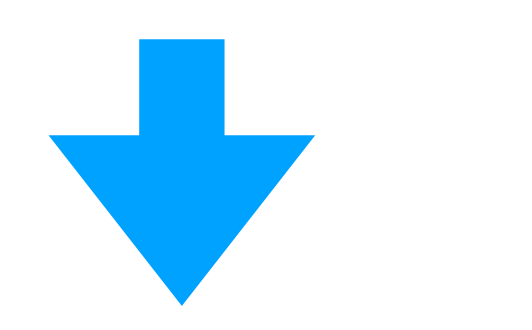

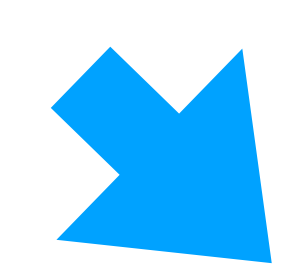

**Develop scikit-build-core**  PEP 517 builder, setuptools/distutils free

**Stage 2: help partner projects adapt/update scikit-build ROOT was one of 10+ partner projects! New scikit-build example on [numpy.org](http://numpy.org)**

**Compatibility layer for scikit-build** 

Limited public API helps

**Proper setuptools extension** 

And Hatch, Poetry, etc. Generalize, perhaps?

**PEP 621 direct build**  Best for many cases?

**Add extension discovery mechanism** 

Easy integration with pybind11, other Python packages! Possible support in CMake itself

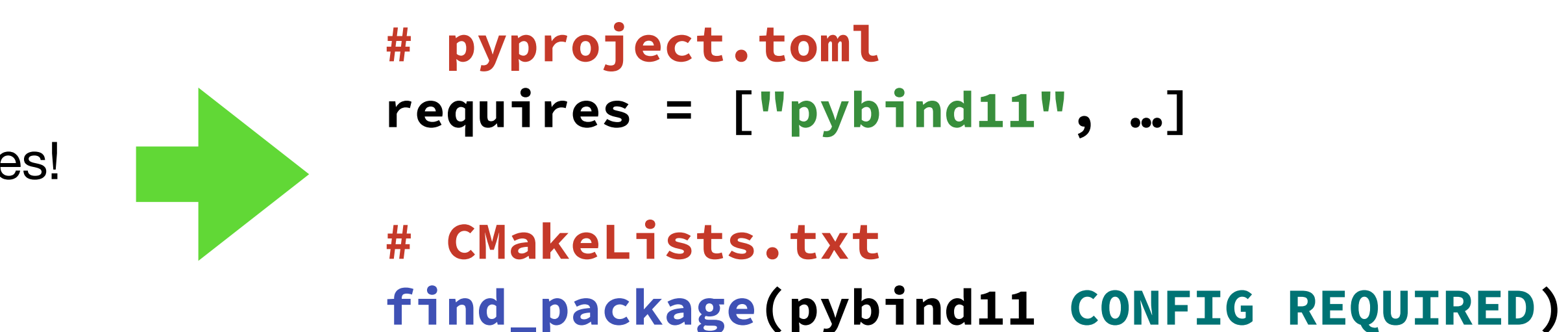

- 
- 
- 

## Active space!

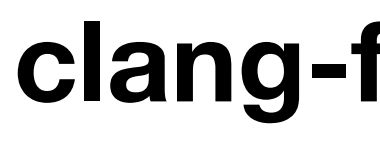

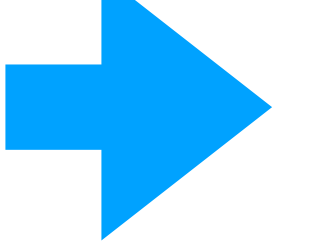

- **Setuptools is no longer the only way to package! (PEP 517, 518, 621, 660)**
	- **Interest growing in binary builds & plugins! (See Packaging Summit at PyConUS 2022)**

### **clang-format-wheel**

**Scikit-Build**  Runs LLVM's CMake build

**cibuildwheel**  Builds python-independent binary wheels

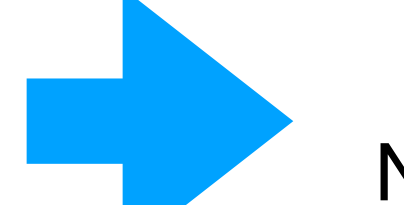

**1-2 MB binaries on PyPI**  No "binding", only entrypoint!

```
- repo: https://github.com/pre-commit/mirrors-clang-format
   rev: "v14.0.1"
   hooks:
   - id: clang-format
     types_or: [c++, c, cuda]
         Use with pre-commit, even on pre-commit.ci!
```
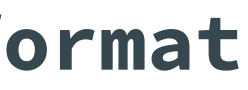

**pipx run clang-format**

Also see give-me-python!

# Experimental ROOT test

**Added scikit-build setup.py, set a few options Basic pyproject.toml Hacky empty package folder to make setuptools happy**

**Tons of random files included Structure incorrect for Python package Lots of "global" (data) files**  $\checkmark$  , we have the contract of  $\checkmark$ 

**python -m pip install . -v pipx run build --sdist --wheel**

**Correctly runs CMake build! "root" command works! Library in wrong place, but manually importable!**

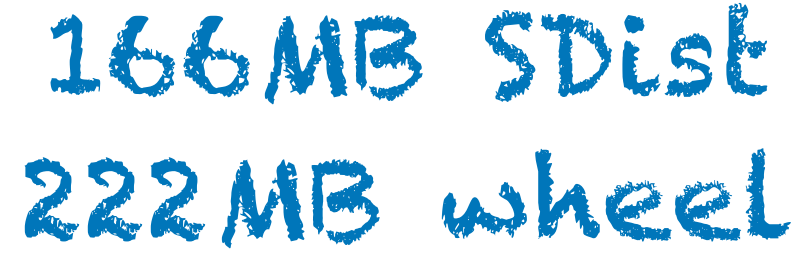

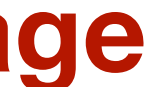

# Further reading

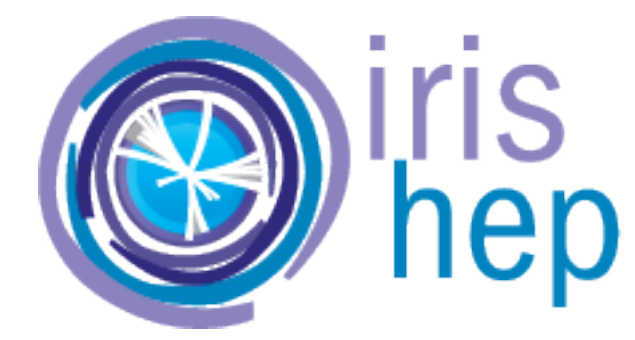

**<https://iscinumpy.dev>**

**My PyCon US 2022 talk & packaging summit**

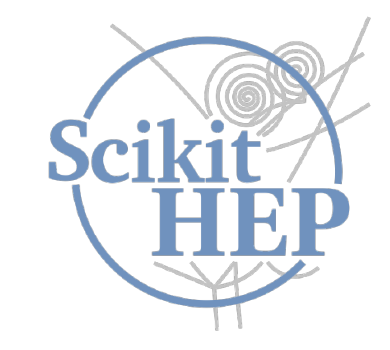

*This work was partially supported by the National Science Foundation under Cooperative Agreement OAC-1836650.*

[Plumbum](https://plumbum.readthedocs.io/en/latest) • [POVM](https://github.com/Princeton-Penn-Vents/princeton-penn-flowmeter) • PyTest GHA [annotate-failures](https://github.com/utgwkk/pytest-github-actions-annotate-failures)

## My Projects **<https://iscinumpy.dev> RAVIPIONS**

**Other C++** [Jekyll-Indico](https://github.com/iris-hep/jekyll-indico) **Other Ruby** [CLI11](https://github.com/CLIUtils/CLI11) • [GooFit](https://github.com/GooFit/GooFit)

**<https://iris-hep.org>**

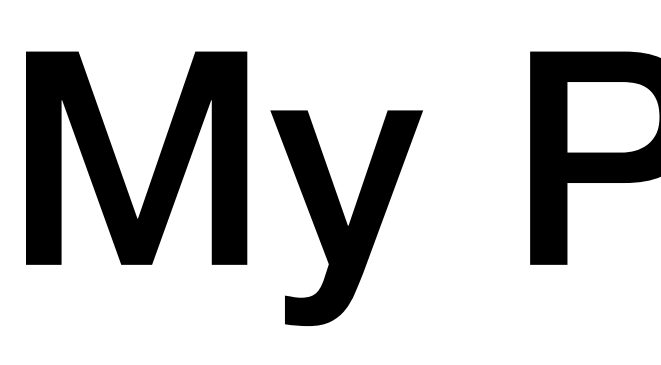

**C++ & Python**

**Scikit-HEP: Other**

- [pybind11](https://pybind11.readthedocs.io/) [\(python\\_example](https://github.com/pybind/python_example), [cmake\\_example](https://github.com/pybind/cmake_example), [scikit\\_build\\_example\)](https://github.com/pybind/scikit_build_example) • [Conda-Forge](https://github.com/conda-forge/root-feedstock) ROOT
	-
	-

**Building Python Packages** [cibuildwheel](https://cibuildwheel.readthedocs.io/) • [build](https://pypa-build.readthedocs.io/) • [scikit-build](https://github.com/scikit-build/scikit-build) [\(cmake](gvhttps://github.com/scikit-build/cmake-python-distributions), [ninja](https://github.com/scikit-build/ninja-python-distributions), [sample-projects](https://github.com/scikit-build/scikit-build-sample-projects)) • [Scikit-HEP/cookie](https://github.com/scikit-hep/cookie)

> [Modern](https://cliutils.gitlab.io/modern-cmake/) CMake • CMake [Workshop](https://hsf-training.github.io/hsf-training-cmake-webpage/) **[Computational Physics Class](https://henryiii.github.io/compclass)** Python [CPU](https://github.com/henryiii/python-performance-minicourse), [GPU](https://github.com/henryiii/pygpu-minicourse), [Compiled](https://github.com/henryiii/python-compiled-minicourse) minicourses Level [Up Your Python](https://henryiii.github.io/level-up-your-python)

**Scikit-HEP: Histograms** [boost-histogram](https://github.com/scikit-hep/boost-histogram) • [Hist](https://github.com/scikit-hep/hist) • [UHI](https://github.com/scikit-hep/uhi) • [uproot-browser](https://github.com/scikit-hep/uproot-browser)

[Vector](https://github.com/scikit-hep/vector) • [Particle](https://github.com/scikit-hep/particle) • [DecayLanguage](https://github.com/scikit-hep/decaylanguage) • [repo-review](https://github.com/henryiii/scikit-hep-repo-review)

**Other Python**

**My books and workshops**

 **henryiii** 

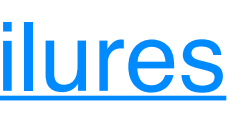

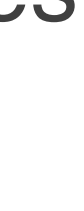

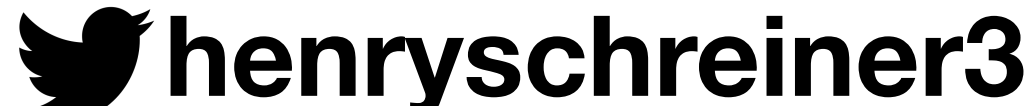